## precisely

# Support Announcement

**MapInfo Pro – Annonce du support technique - Mise à jour du service Bing**

Bonjour,

Il est temps de mettre à jour votre outil Bing Maps dans MapInfo Pro pour 2024.

Bing Maps est une carte de base destinée aux utilisateurs MapInfo, et il est important de mettre à jour votre licence avant le 1er janvier 2024 pour conserver l'accès à cette fonction populaire.

### **Mise à jour simple et rapide:**

La procédure est simple et ne prendra que quelques minutes. Remarques:

- 1. Afin de profiter de cette mise à jour, vous devez exécuter MapInfo Pro 10.5.3, 11.0x, 11.5x, 12.0x, 12.5x, 15.x, 16.0.x, 17.x, 2019.x, 2021.x et 2023.
- 2. Si une erreur se produit lors de l'extraction du fichier de mise à jour, veuillez installer 7-Zip sur votre ordinateur et réessayer.

**Effectuez le téléchargement maintenant en cliquant sur le lien suivant.** [https://pbbi.s3.amazonaws.com/product-downloads/mapinfo](https://pbbi.s3.amazonaws.com/product-downloads/mapinfo-pro/BingUtility/updated2023/MapInfoProBingServicesUpdate2024.zip)[pro/BingUtility/updated2023/MapInfoProBingServicesUpdate2024.zip](https://pbbi.s3.amazonaws.com/product-downloads/mapinfo-pro/BingUtility/updated2023/MapInfoProBingServicesUpdate2024.zip)

#### **Procédure d'installation:**

Pour la plupart des utilisateurs, la procédure simple suivante permettra d'installer l'extension de licence :

- 1. Téléchargez le fichier zip Bing Service Update en cliquant sur le lien ci-dessus.
- 2. Décompressez le fichier zip Bing Service Update, puis, dans la boîte de dialogue Entrer un mot de passe, saisissez le mot de passe suivant : 2023\_Precisely\_Bing\_Patch
- 3. Pour lancer le programme d'installation, veuillez utiliser la méthode adaptée à votre système d'exploitation:
- Pour Windows 10 ou les versions ultérieures, faites un clic droit sur le fichier MapInfoProBingServicesUpdate.exe, puis sélectionnez Exécuter en tant qu'administrateur.
- Pour les versions précédentes de Windows, double-cliquez sur le fichier MapInfoProBingServicesUpdate.exe pour le lancer.

#### **Détermination de votre version:**

- Pour une version 64 bits : Dans l'onglet PRO, sélectionnez À propos. Vérifiez le numéro de version fourni à l'écran, puis cliquez sur la flèche de retour.
- Pour une version 32 bits : Dans le menu Aide, sélectionnez À propos de ce produit MapInfo. Vérifiez le numéro de version, puis cliquez sur Fermer.

#### **Conseil de dépannage:**

Pour la plupart des utilisateurs, le correctif s'installe sans aucun problème et vous verrez apparaître un message de confirmation. Pour vérifier que l'utilitaire a correctement étendu l'accès aux services Microsoft Bing™, consultez le fichier journal créé:

- 1. Le fichier PBMSBingServices.log est créé si les services Bing de base sont mis à jour
- 2. Le fichier PBMSPBingServices.log est créé si le service Bing Premium est mis à jour

Les fichiers journaux sont stockés dans le dossier temporaire de l'utilisateur. Pour Windows 10, Windows 11, Windows Server 2016 et 2019, il s'agit du dossier suivant : C:\Users\<nom d'utilisateur>\AppData\Local\Temp. Pour ceux qui utilisent encore Windows XP, il s'agit du dossier suivant : C:\Documents and Settings\<nom d'utilisateur>\Local Settings\Temp.

#### **Coordonnées**

Si vous avez des questions, veuillez contacter votre gestionnaire de compte ou contactez-nous via notre site [Web](https://app.precisely.com/e/er?s=1450716703&lid=4719&elqTrackId=AB817309DFD671F1CA5F178AB56CC781&elq=158e86224143496ca5ad9ac8d6f1c8ac&elqaid=9705&elqat=1) d'assistance.

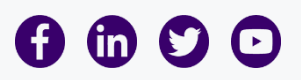

© 2022 Precisely. All rights reserved. All other company and product names used herein may be the trademarks of their respective companies.

1700 District Ave #300, Burlington, MA 01803 | Phone 877.700.0970 | [Privacy](https://app.precisely.com/e/er?s=1450716703&lid=4139&elqTrackId=11BC54D6CDF076979A7AA1E4B5362625&elq=158e86224143496ca5ad9ac8d6f1c8ac&elqaid=9705&elqat=1) Policy

Update your email preferences or [unsubscribe.](https://app.precisely.com/e/sl?s=1450716703&elq=158e86224143496ca5ad9ac8d6f1c8ac)

If you have trouble viewing this email, view it [online.](https://app.precisely.com/e/es?s=1450716703&e=102350&elqTrackId=54248a60ea9b45eabb6393e30448bcc0&elq=158e86224143496ca5ad9ac8d6f1c8ac&elqaid=9705&elqat=1)